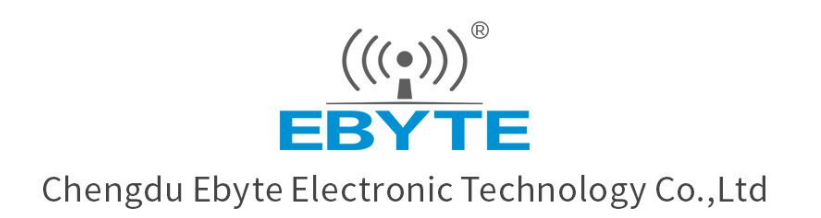

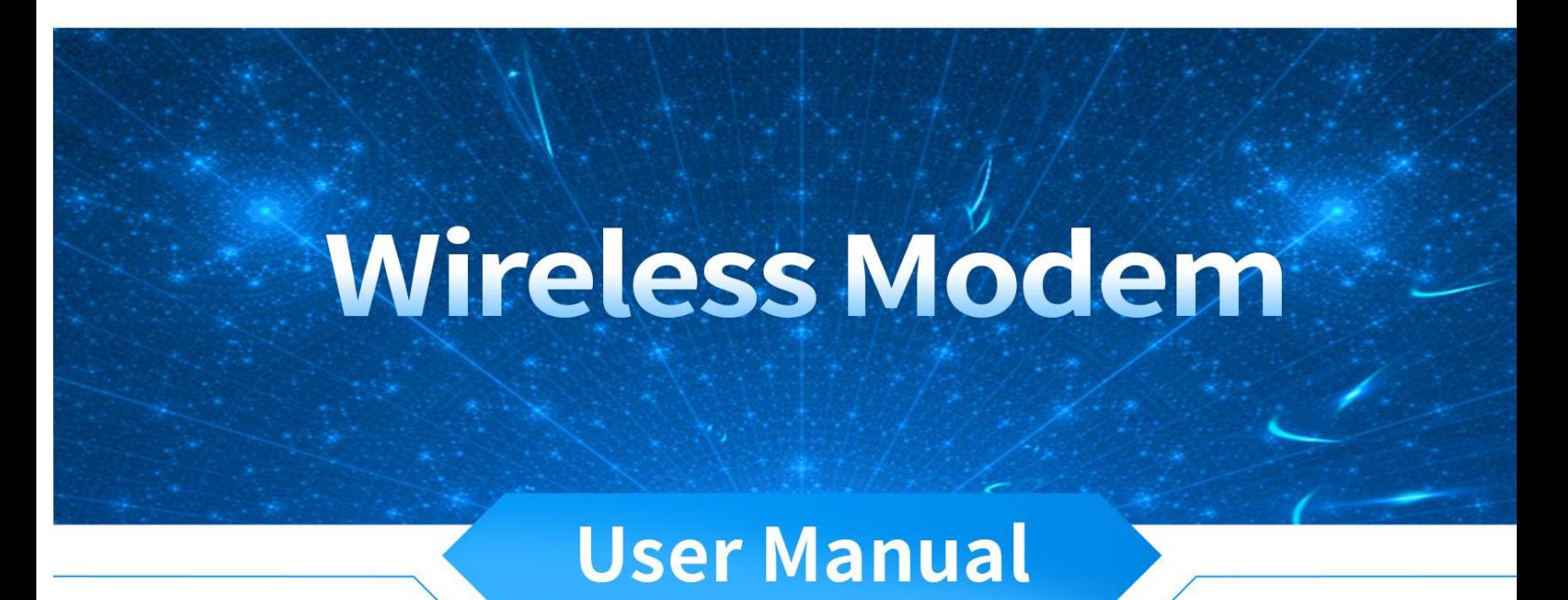

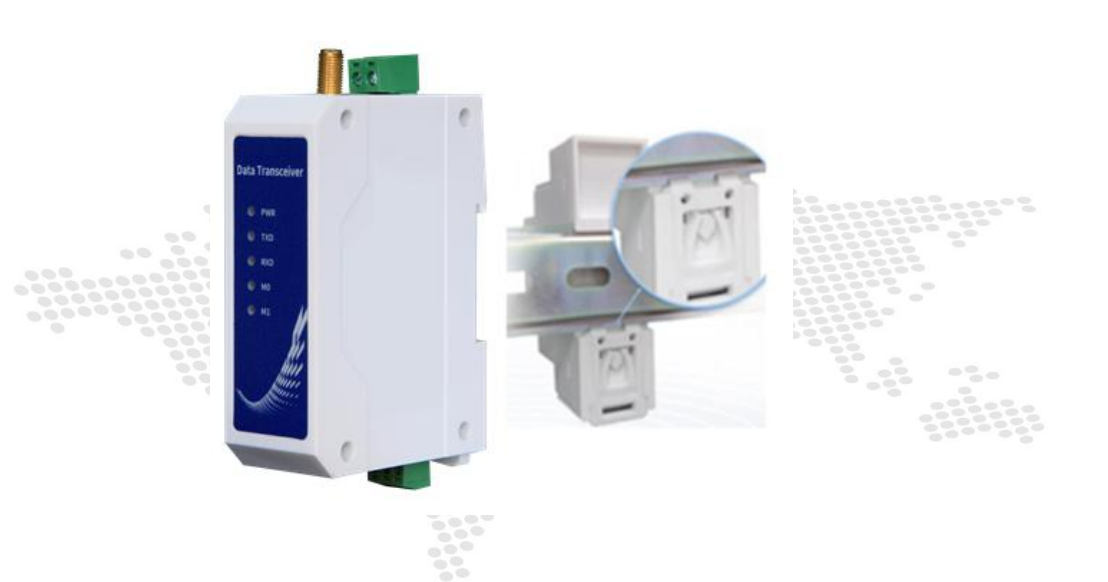

# E96-DTU(400SL22-485)

All rights to interpret and modify this manual belong to Chengdu Ebyte Electronic Technology Co., Ltd.

#### **Contents**

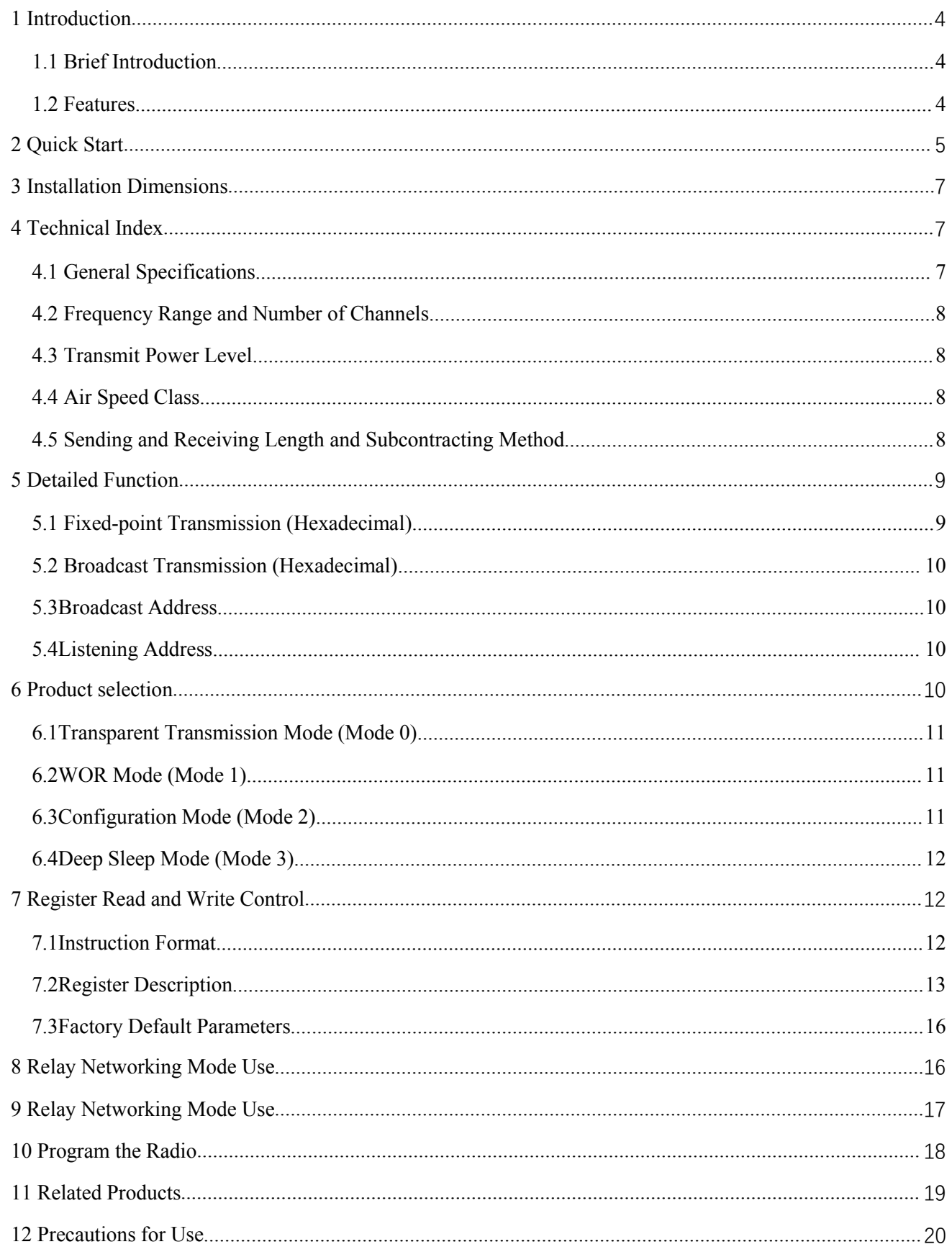

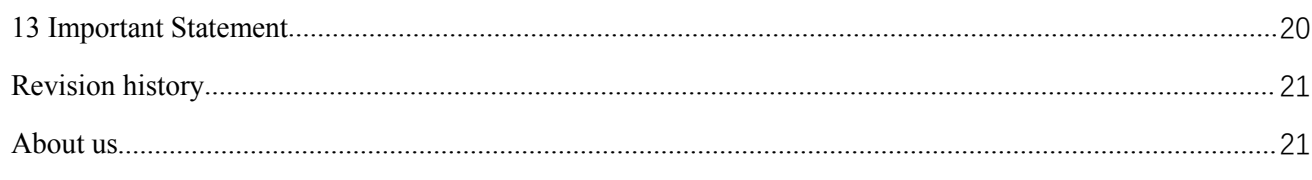

## **Disclaimer**

EBYTE reserves all rights to this document and the information contained herein. Products, names, logos and designs described herein may in whole or in part be subject to intellectual property rights. Reproduction, use, modification or disclosure to third parties of this document or any part thereof without the express permission of EBYTE is strictly prohibited.

The information contained herein is provided "as is" and EBYTE assumes no liability for the use of the information. No warranty, either express or implied, is given, including but not limited, with respect to the accuracy, correctness, reliability and fitness for a particular purpose of the information. This document may be revised by EBYTE at any time. For most recent documents, visit www.ebyte.com.

#### <span id="page-4-0"></span>**1 Introduction**

#### <span id="page-4-1"></span>1.1 Brief Introduction

E96-DTU (400SL22-485) is a wireless data transmission radio station that adopts military-grade LoRa modulation technology. It has a variety of transmission methods. It works in the frequency band  $(410.125 \text{MHz} \sim$ 493.125MHz) (default 433.125MHz). The radio provides a transparent RS485 interface. Adopt plastic shell, guide rail type installation structure, support AC

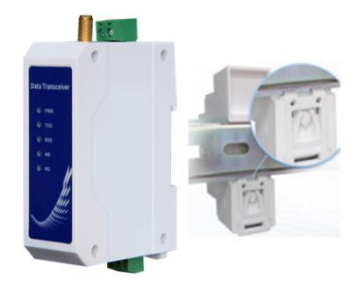

 $85~265V(110V)$  voltage input. LoRa spread spectrum technology will bring longer communication distance, and has the advantage of strong anti-interference ability.

As a communication medium, wireless data transmission station has a certain scope of application like optical fiber, microwave, and open wire: it provides real-time and reliable data transmission of monitoring signals in private networks under certain special conditions, with low cost, installation and maintenance Convenience, strong diffraction ability, flexible network structure, and long coverage. It is suitable for many and scattered locations and complex geographic environments. It can be connected with PLC, RTU, rain gauge, level gauge and other data terminals.

#### <span id="page-4-2"></span>1.2 Features

- ★ The latest LoRa technology is adopted, which is farther than traditional LoRa digital radio stations and has more powerful performance;
- $\star$  With data encryption, the packet length can be set;
- ★ Adopt flame-retardant plastic shell and guide rail type installation structure, which is convenient and efficient to install
- ★ Hidden buttons are used to switch working modes to avoid false triggers, and the equipment is more reliable in operation;
- ★ Simple high-efficiency power supply design, support power supply configuration or line pressure mode, support AC  $85 \sim 265V(110V)$  power supply;
- $\star$  The transmit power is up to 22dBm, and supports multi-level adjustment, and all technical indicators meet industrial standards;
- ★ Support Modbus protocol transmission;
- ★ Support LBT function, the radio station automatically waits for transmission according to the current environmental noise intensity. Greatly improve the communication success rate of the radio station in harsh environments;
- ★ Support wireless sending of command data packets, remote configuration or reading radio station parameters;
- $\star$  Support communication key function, effectively prevent data from being intercepted;
- ★ Multi-level relay networking can be realized, effectively extending the communication distance, and realizing ultra-long-distance communication;
- $\star$  Using temperature compensation circuit, the frequency stability is better than  $\pm 1.5$ PPM;
- **★** Operating temperature range:  $-40^{\circ}\text{C} \sim +85^{\circ}\text{C}$ , adapt to various harsh working environments, real industrial grade products;
- ★ Multiple protection functions such as power reverse connection protection, over-connection protection, antenna surge protection, etc., greatly increase the reliability of the radio;
- ★ The communication port and power interface adopt isolation and high protection;
- ★ Powerful software function, all parameters can be set by programming: such as power, frequency, air speed, address ID, etc.;
- ★ Built-in watchdog, and accurate time layout, once an abnormality occurs, the radio will automatically restart, and can continue to work according to the previous parameter settings.

# <span id="page-5-0"></span>**2 Quick Start**

① You need to prepare two E96-DTU (400SL22-485)

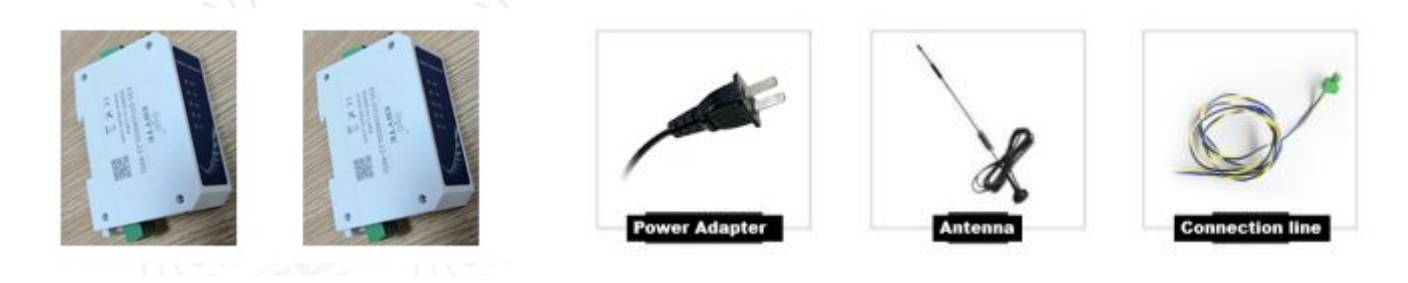

② First install the antenna for the digital radio, and then install the power supply. The user selects the power adapter for power supply according to the needs.

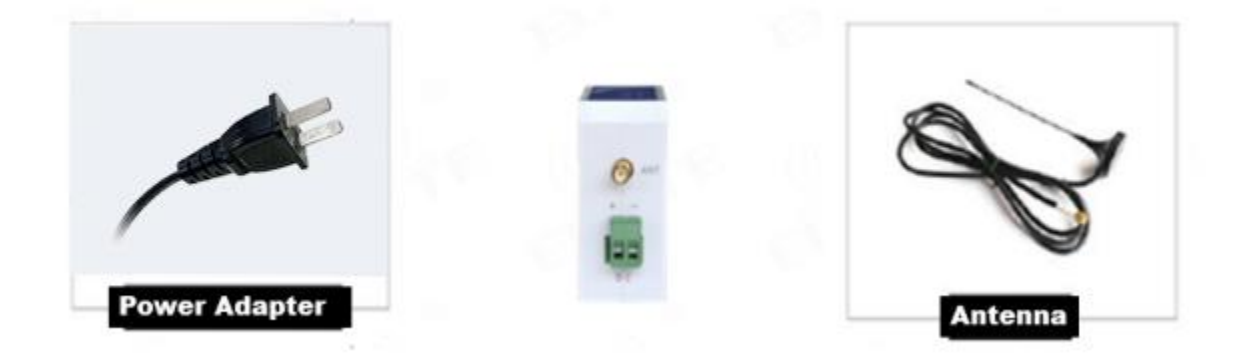

③ Use USB to RS485 or other methods to connect the computer to the digitalradio;

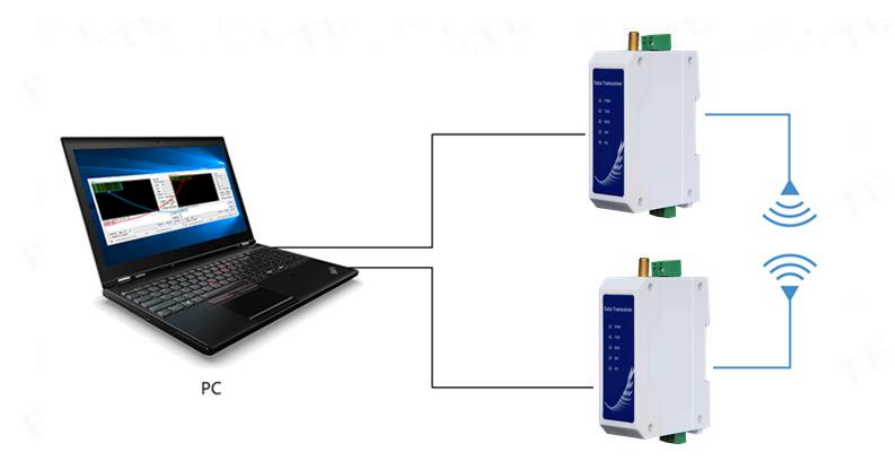

④ Start two serial port debugging assistants, select the serial port baud rate to be 9600bps (default), and the check

method to be 8N1 to realize serial port transparent transmission;

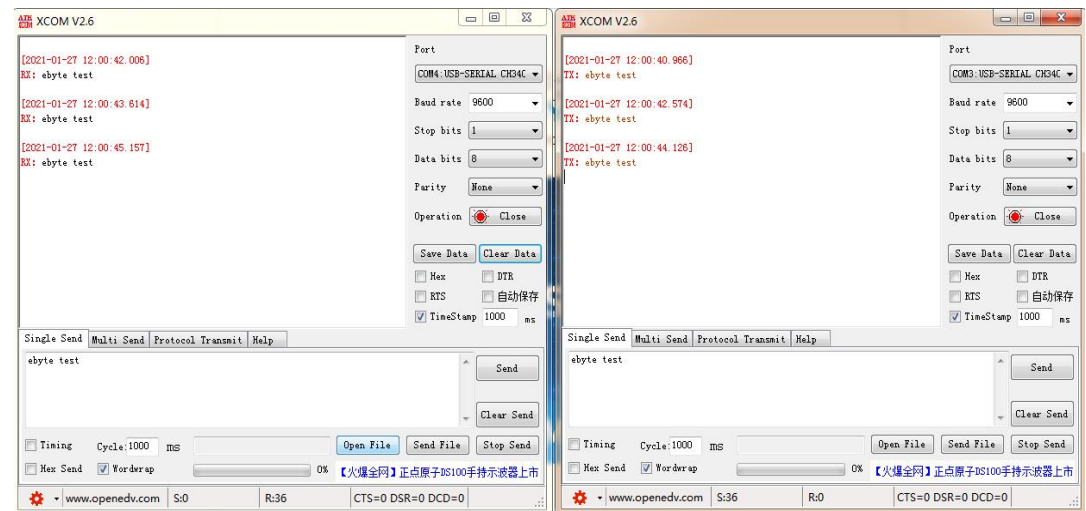

⑤ If the customer needs to switch the working mode, it can be controlled by the Mode button to switch between

different working modes (M0 indicator, M1 indicator). Long press the Mode button for about 1ms and then release it to switch the mode once. The mode switching details are shown in the table below:

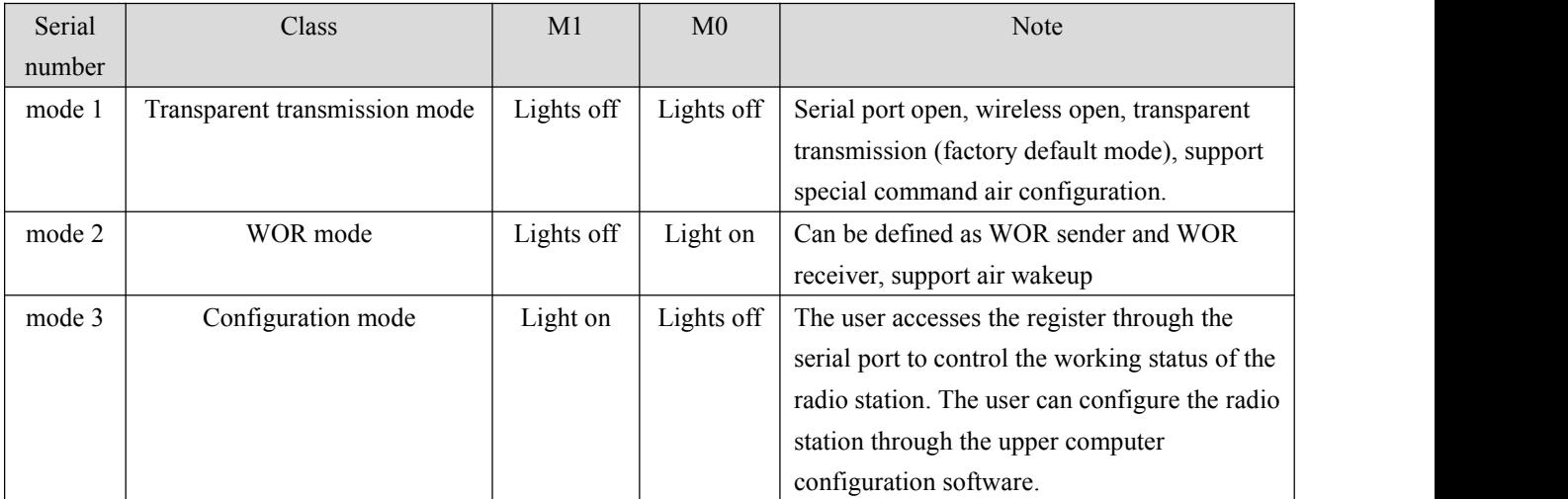

 $\frac{(\langle c_1 \rangle)}{EBYTE}$  Chengdu Ebyte Electronic Technology Co.,Ltd.  $E96-DTU(400SL22-485)$  User Manual

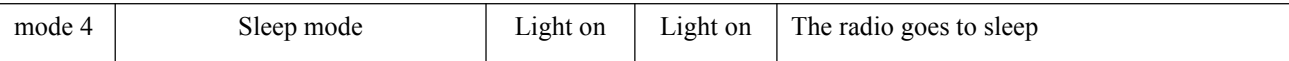

**Note: The radio has a power-down savemode function (the factory default setting is transparent transmission mode), and the user needs to switch the corresponding mode according to the M1 and M0 indicators (effective immediately).**

# <span id="page-7-0"></span>**3 Installation Dimensions**

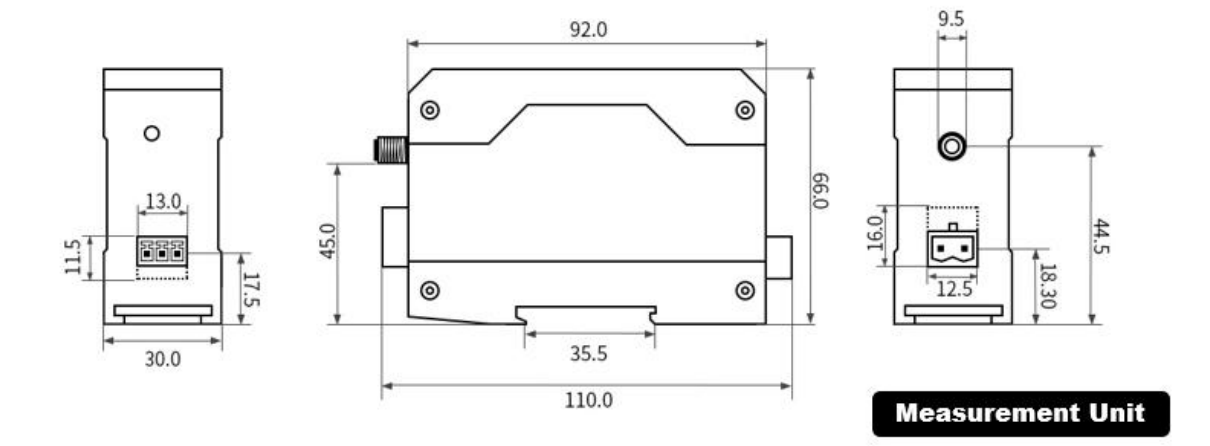

# <span id="page-7-1"></span>**4 Technical Index**

#### <span id="page-7-2"></span>4.1 General Specifications

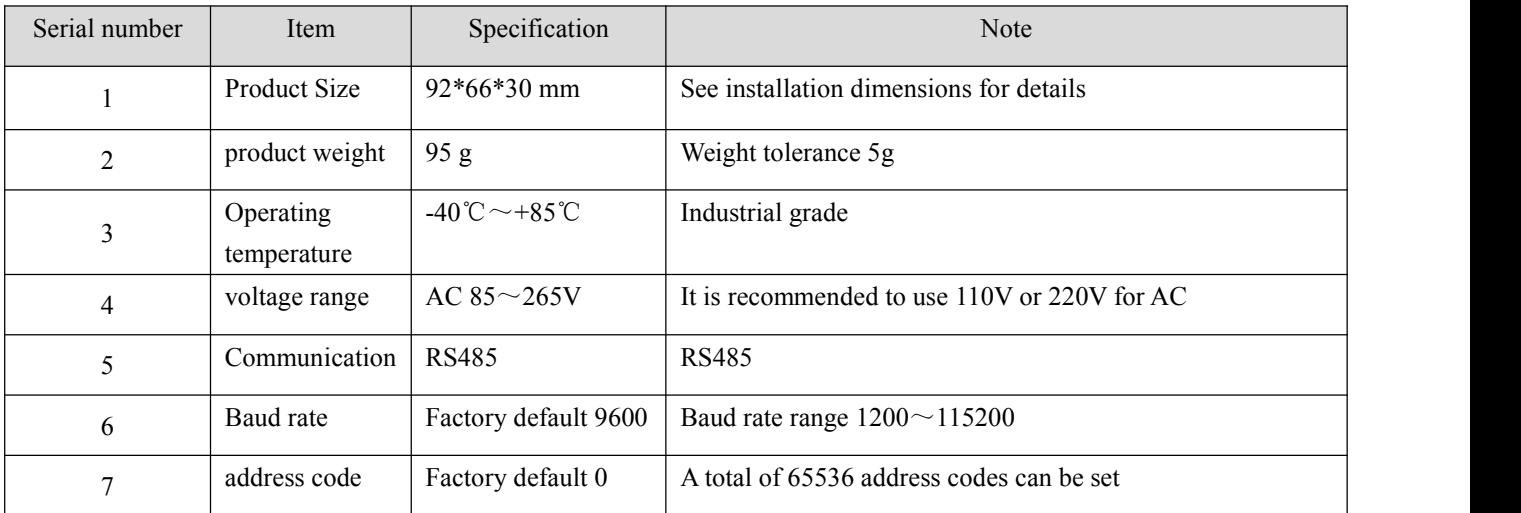

# <span id="page-8-0"></span>4.2 Frequency Range and Number of Channels

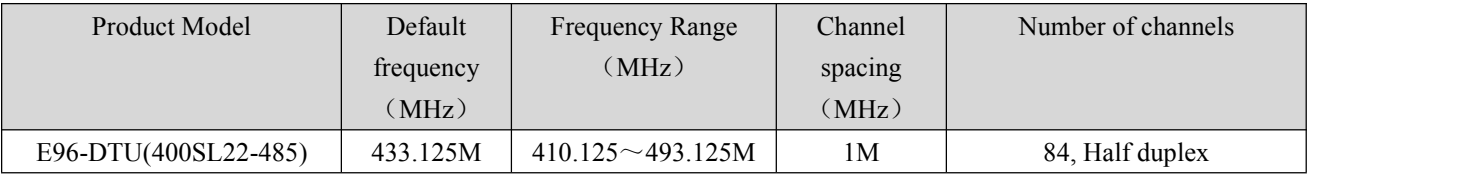

Note: If multiple groups of digital radios are used in the same area to communicate one to one at the same **time, it is recommended that each group of digital radios set a channel spacing of more than 2MHz.**

#### <span id="page-8-1"></span>4.3 Transmit Power Level

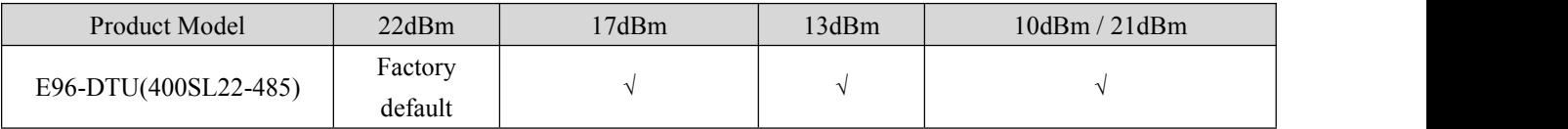

**Note: The lower the transmission power, the closer the transmission distance, but the working current will not decrease in the same proportion. It is recommended touse the maximum transmission power.**

### <span id="page-8-2"></span>4.4 Air Speed Class

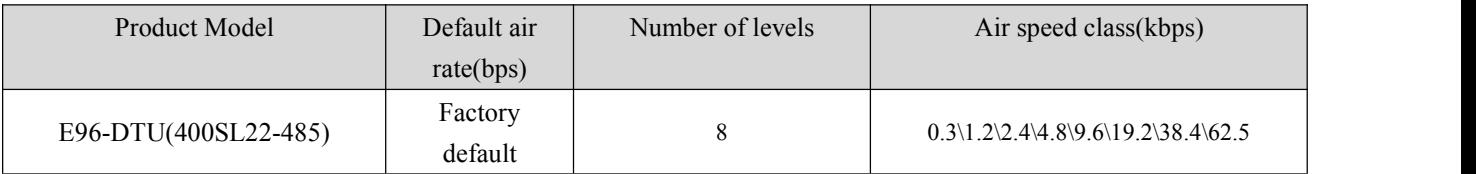

**Note: The higher the air speed setting, the faster the transmission rate and the shorter the transmission** distance; therefore, when the speed meets the requirements of use, it is recommended that the airspeed be as low **as possible.**

#### <span id="page-8-3"></span>4.5 Sending and Receiving Length and Subcontracting Method

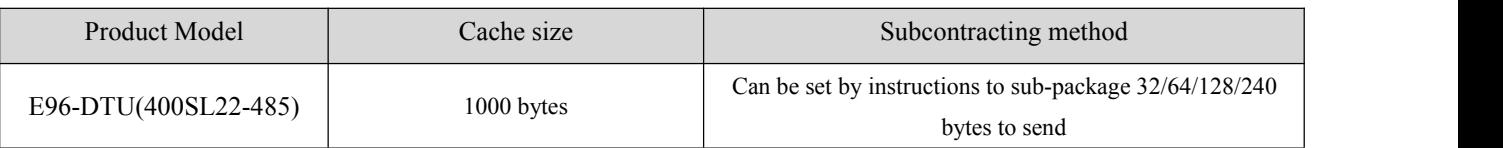

**Note:**

1. If the radio's single received data is greater than the single packet capacity, the excess data will be automatically **allocated tothe second transmission until the transmission is completed;**

**2. The single received data of the radio station cannot be larger than the buffer capacity.**

# <span id="page-9-0"></span>**5 Detailed Function**

#### <span id="page-9-1"></span>5.1 Fixed-point Transmission (Hexadecimal)

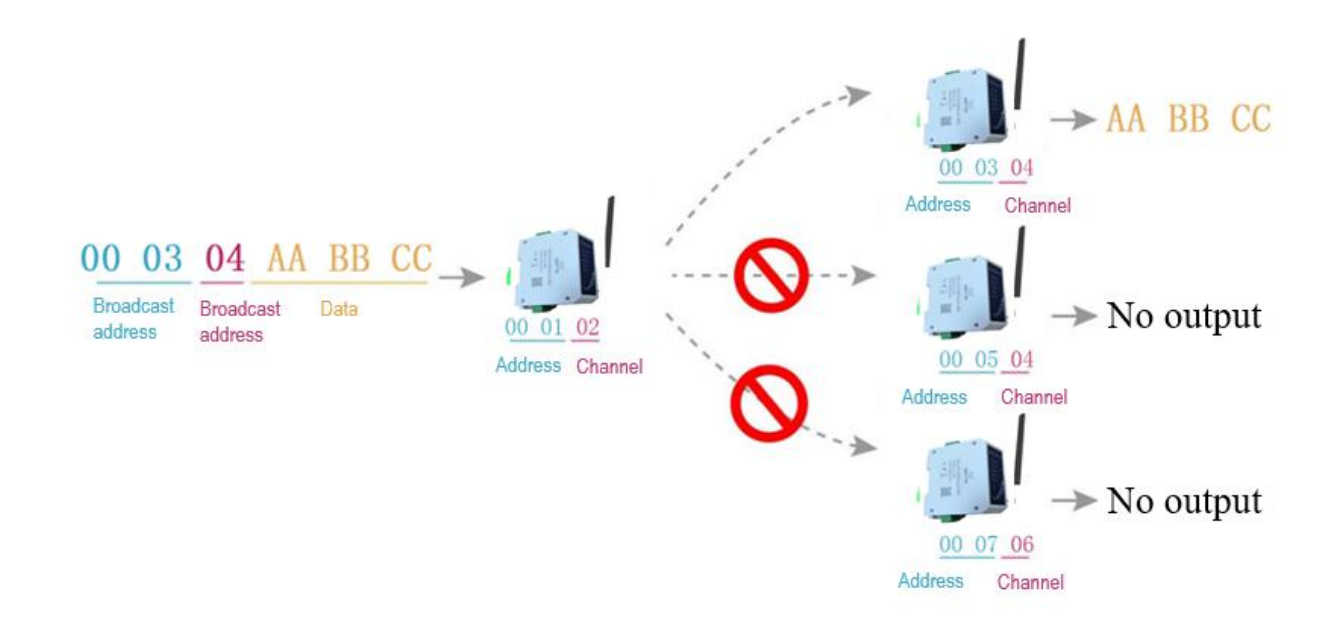

#### <span id="page-10-0"></span>5.2 Broadcast Transmission (Hexadecimal)

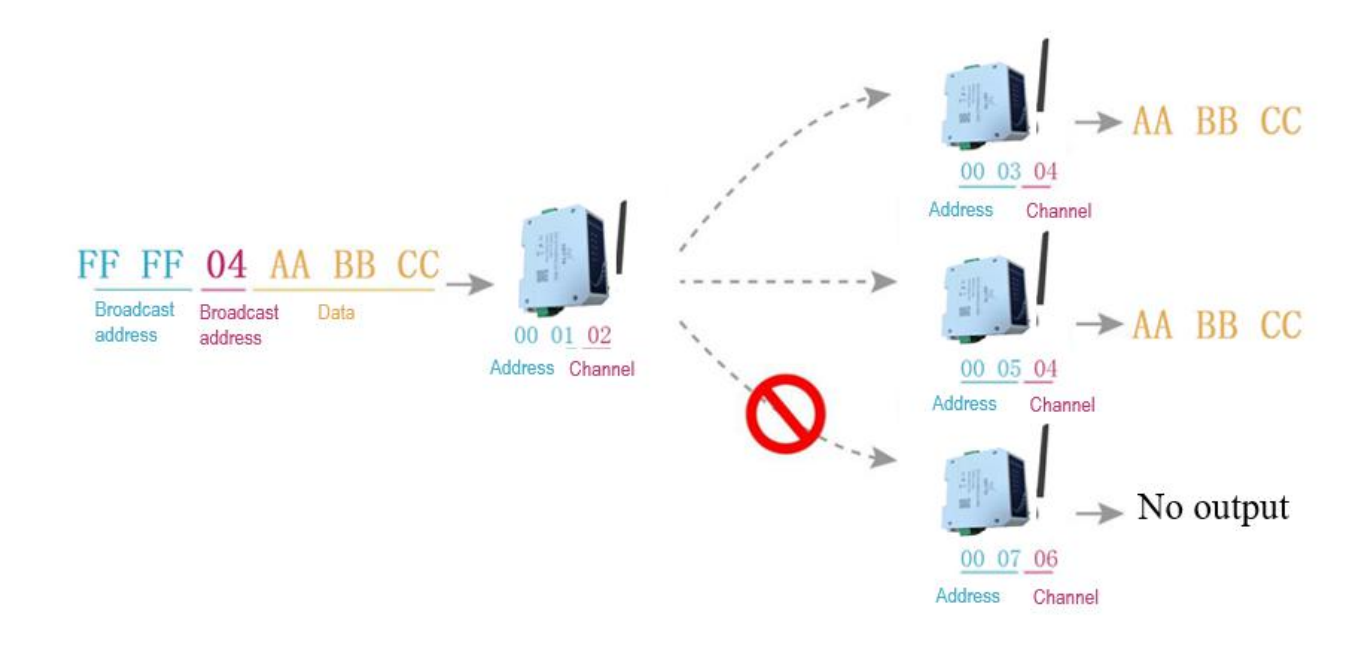

#### <span id="page-10-1"></span>5.3Broadcast Address

- Example: Set the address of station A to 0xFFFF and the channel to 0x04.
- When station A is used as a transmitter (same mode, transparent transmission mode), all receiving stations under the 0x04 channel can receive data to achieve the purpose of broadcasting.

### <span id="page-10-2"></span>5.4 Listening Address

- Example: Set the address of station A to 0xFFFF and the channel to 0x04.
- When the station A is receiving, it can receive all the data under the 0x04 channel to achieve the purpose of monitoring.

# <span id="page-10-3"></span>**6 Product selection**

E95-DTU has four working modes. When there is no demanding low power consumption, it is recommended to configure the radio to transparent transmission mode (mode  $\theta$ ) if normal communication is required. The default setting of the radio at the factory is transparent transmission mode (mode 0).

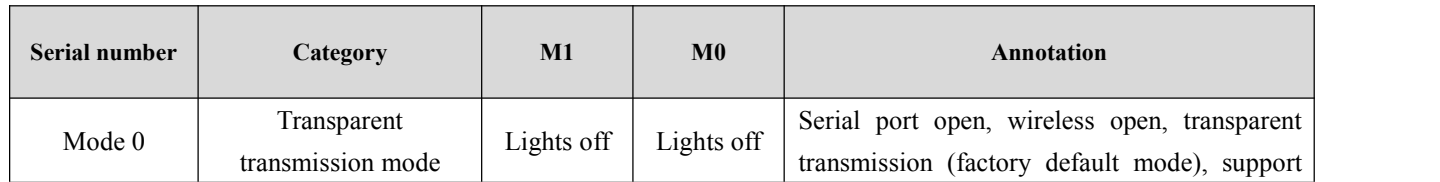

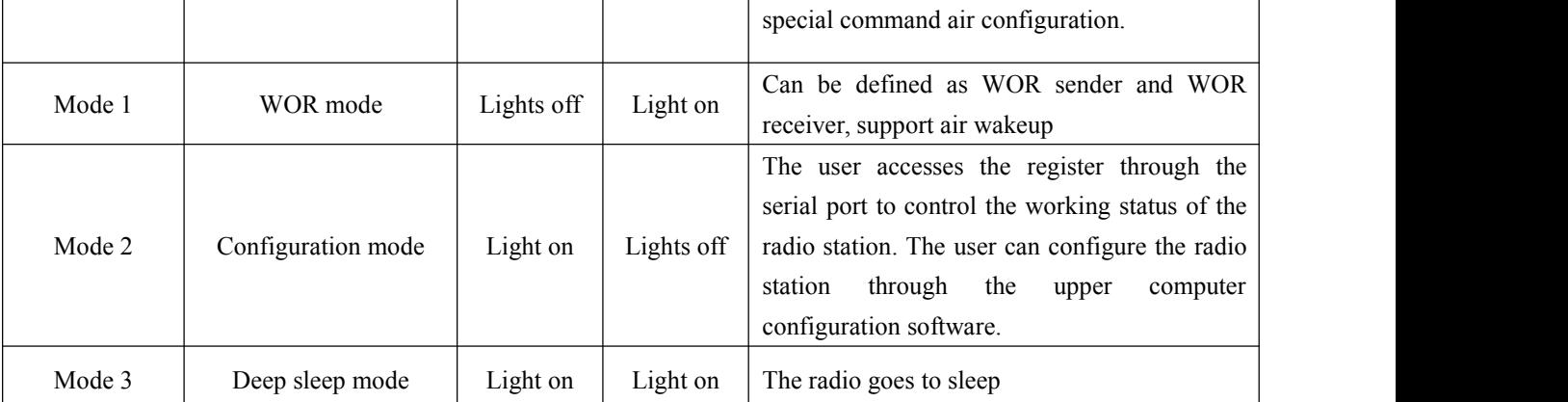

Note: If there is no low power consumption requirement, there is no need to care about WOR mode (mode 1).

# <span id="page-11-0"></span>6.1Transparent Transmission Mode (Mode 0)

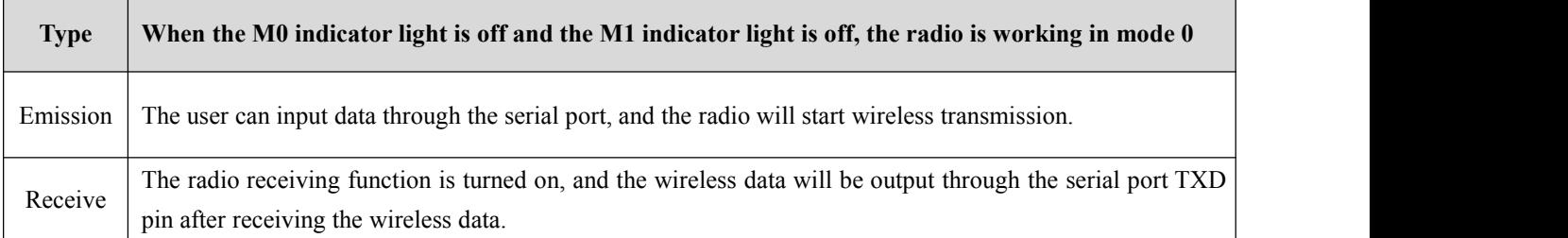

### <span id="page-11-1"></span>6.2WOR Mode (Mode 1)

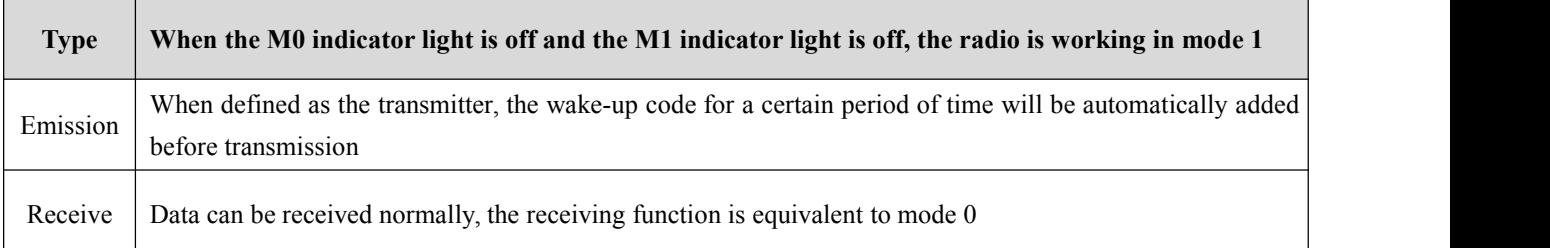

# <span id="page-11-2"></span>6.3Configuration Mode (Mode 2)

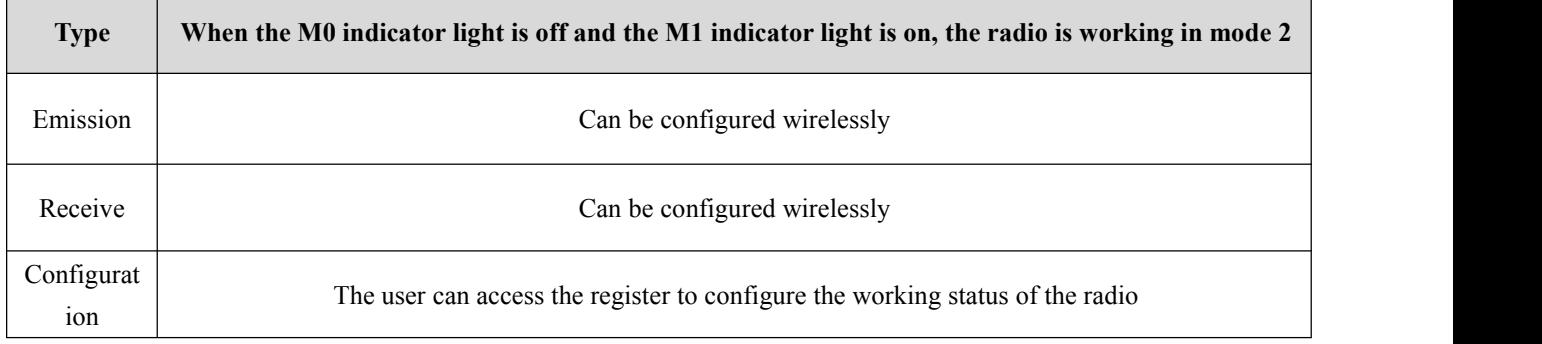

# <span id="page-12-0"></span>6.4 Deep Sleep Mode (Mode 3)

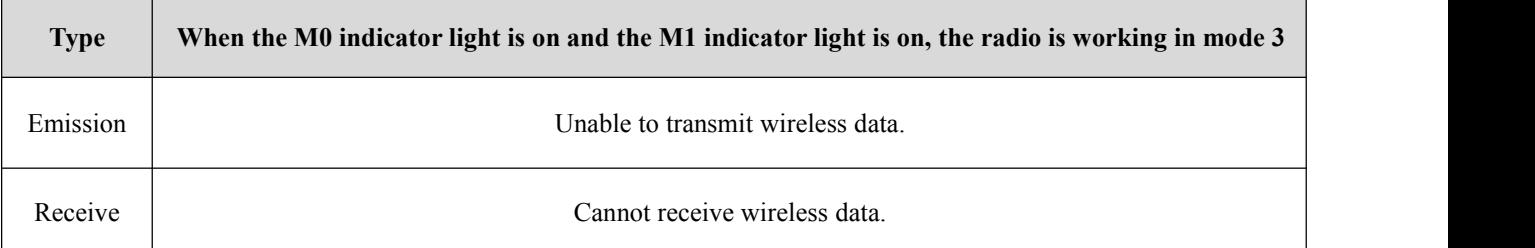

# <span id="page-12-1"></span>**7 Register Read and Write Control**

# <span id="page-12-2"></span>7.1 Instruction Format

In configuration mode (mode 2: M1 indicator light is on, M0 indicator light is off), the supported command list is as follows (when setting, only 9600, 8N1 format is supported):

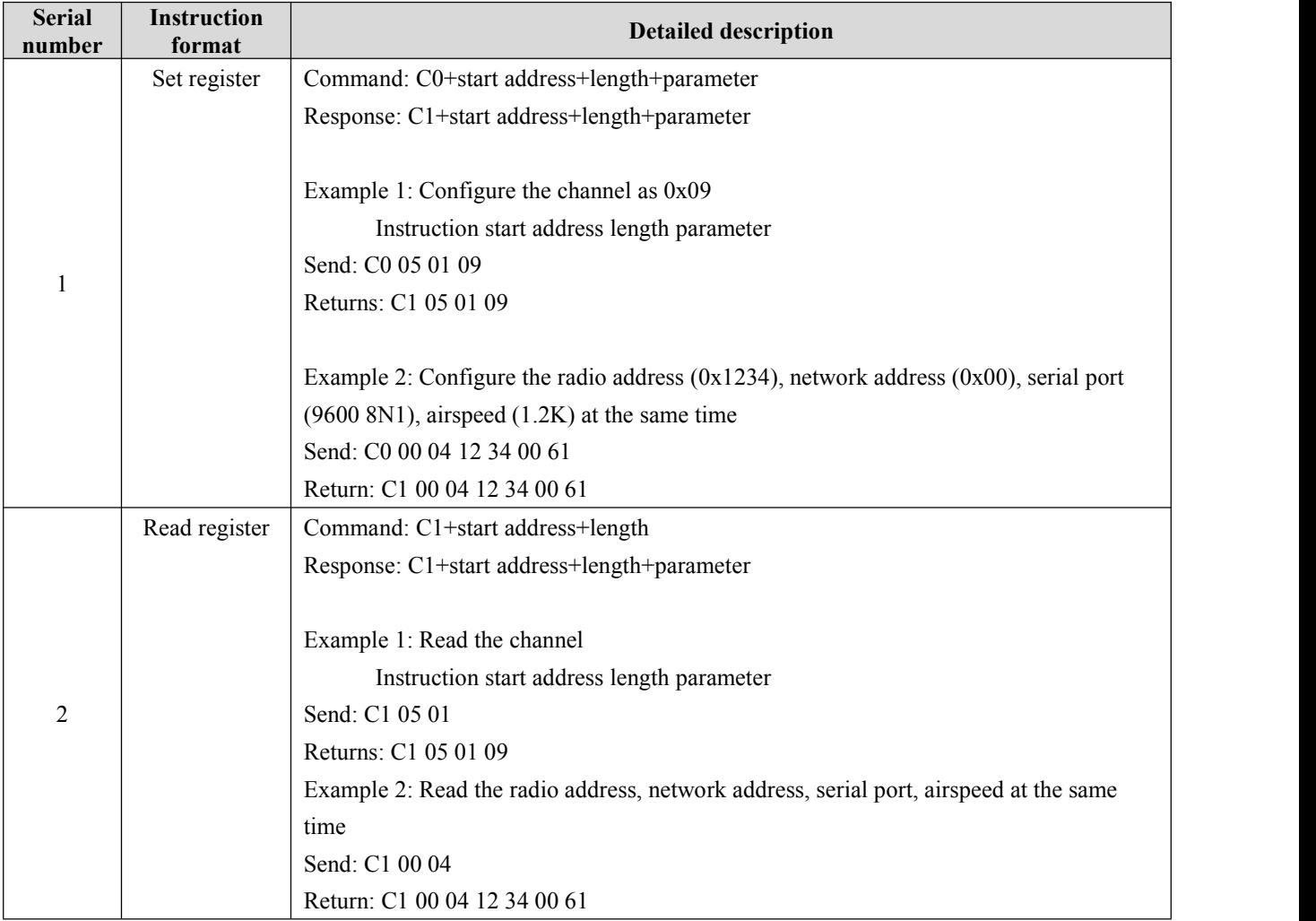

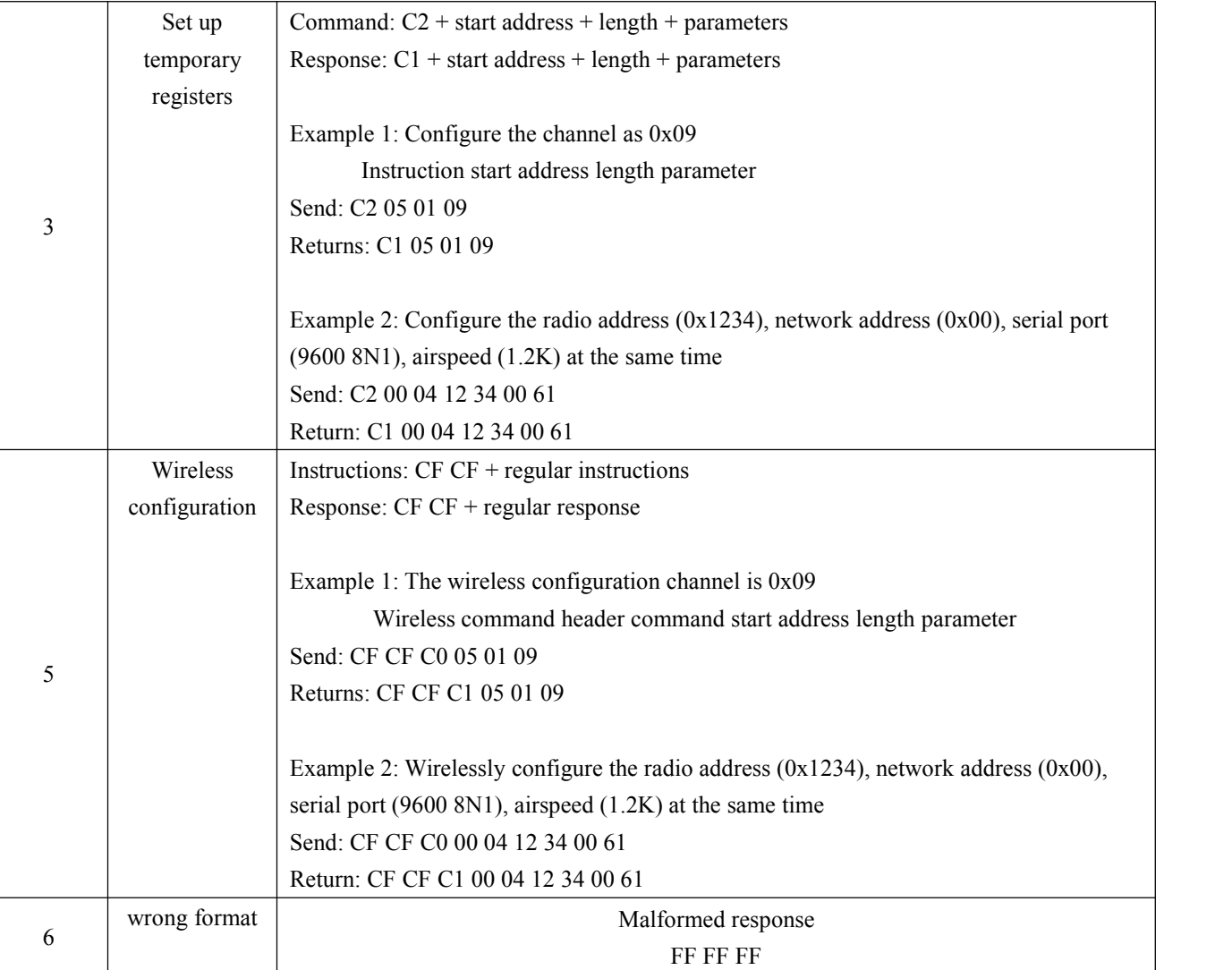

# <span id="page-13-0"></span>7.2Register Description

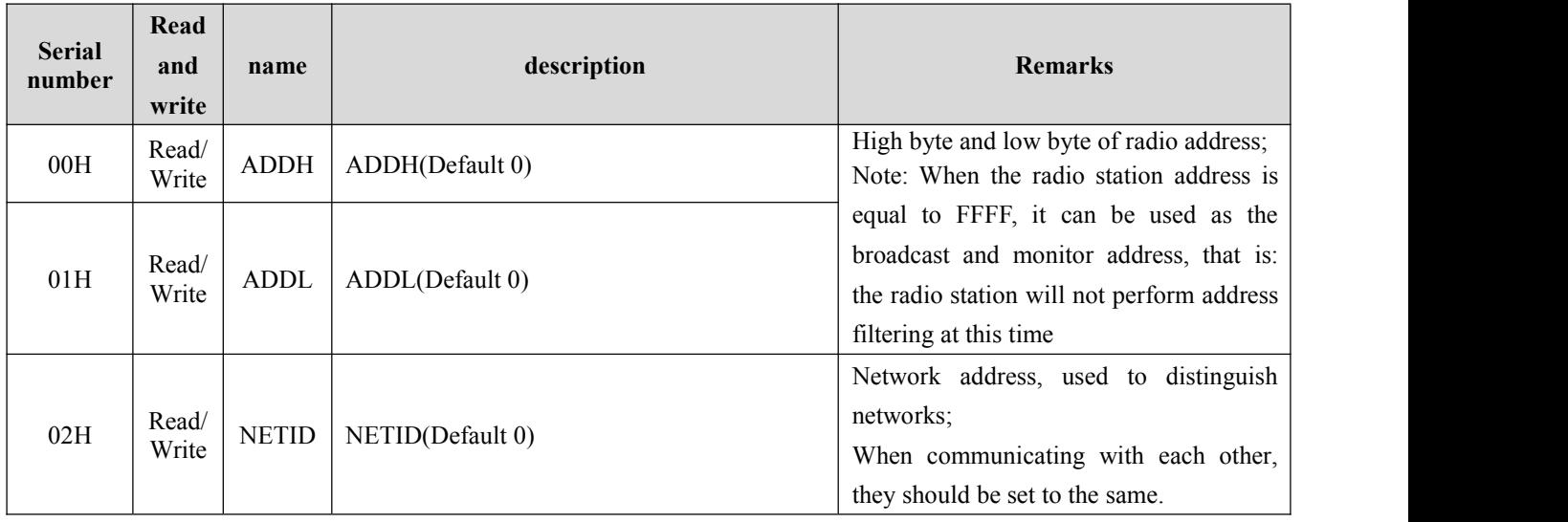

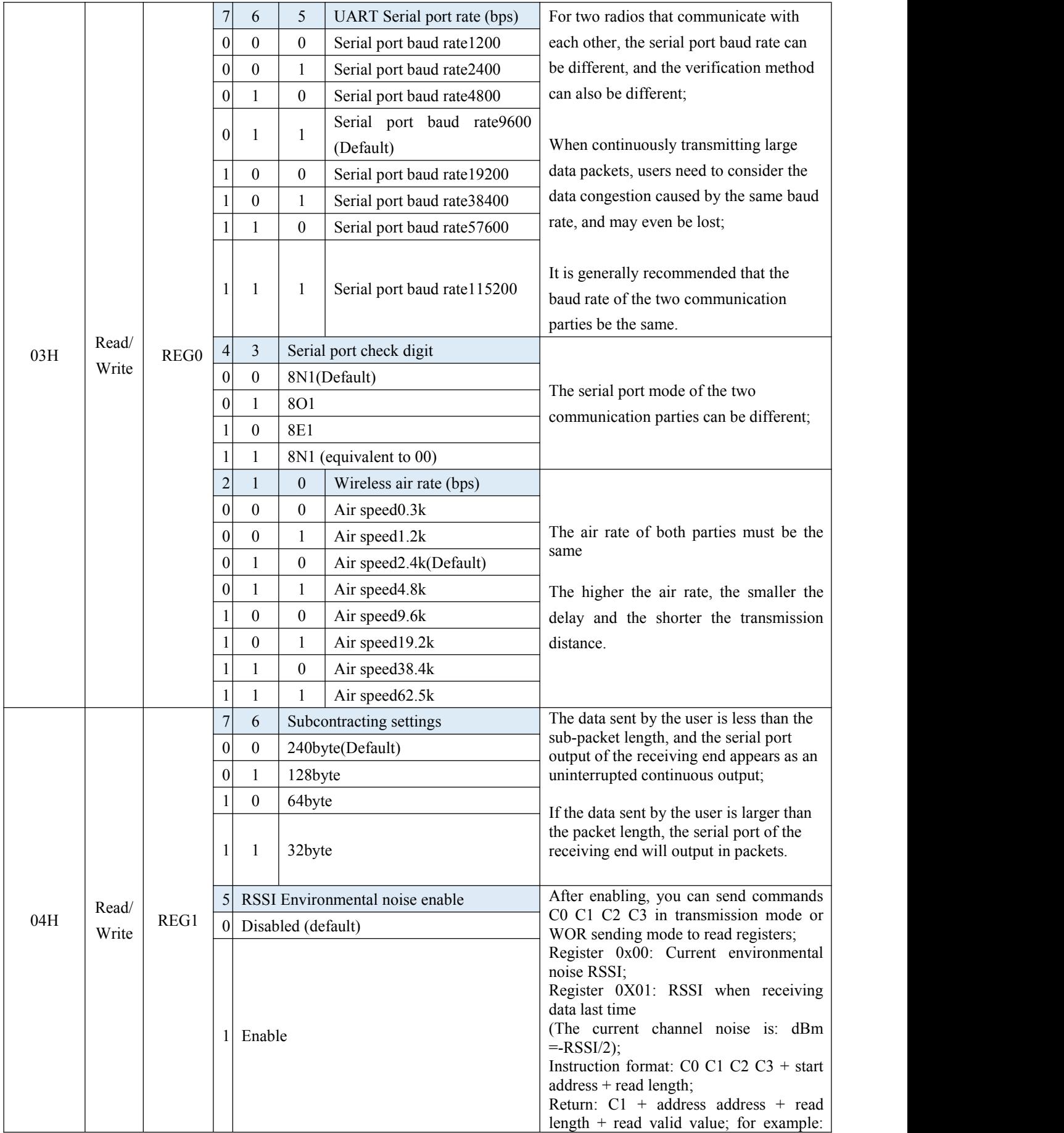

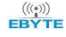

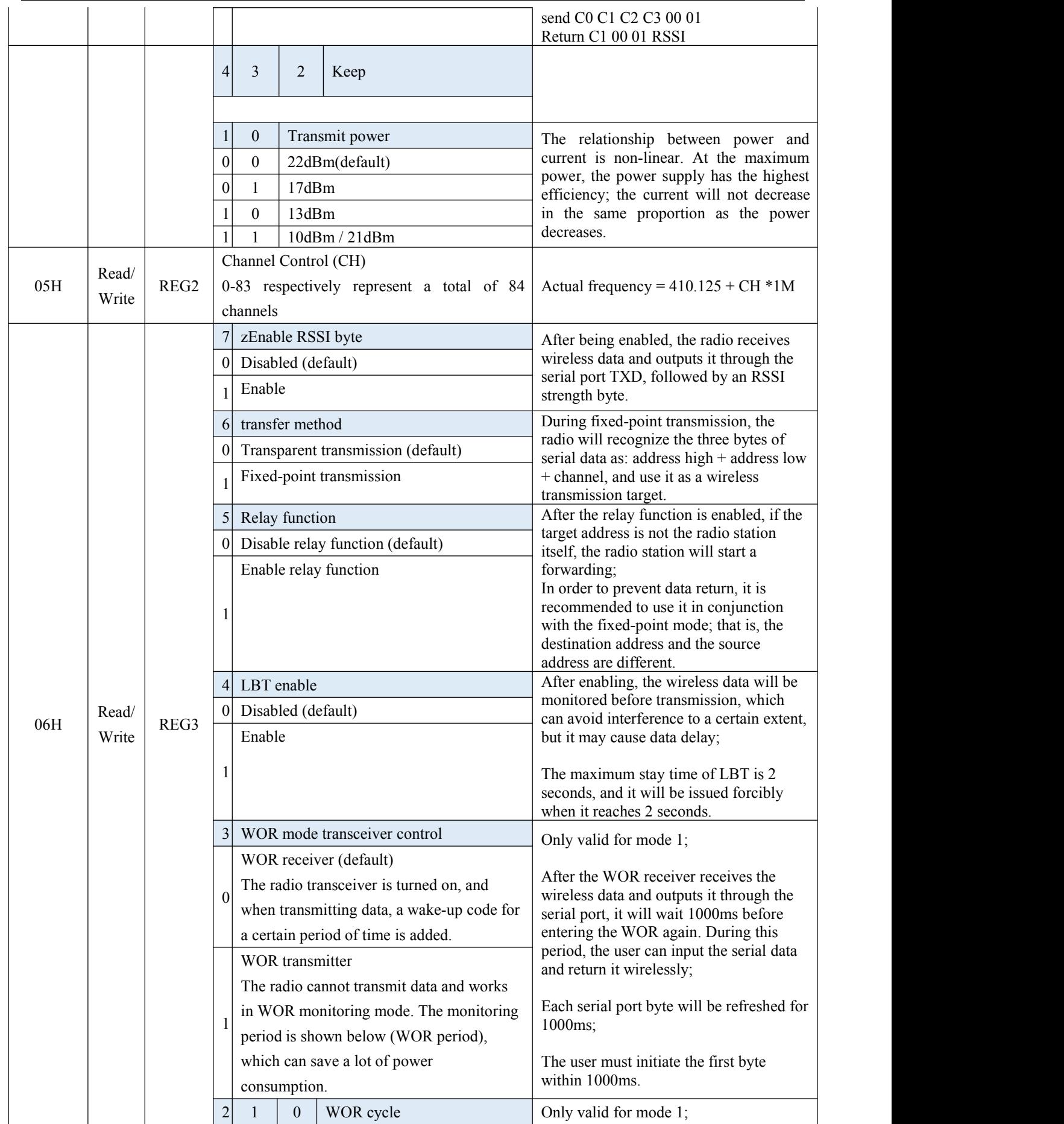

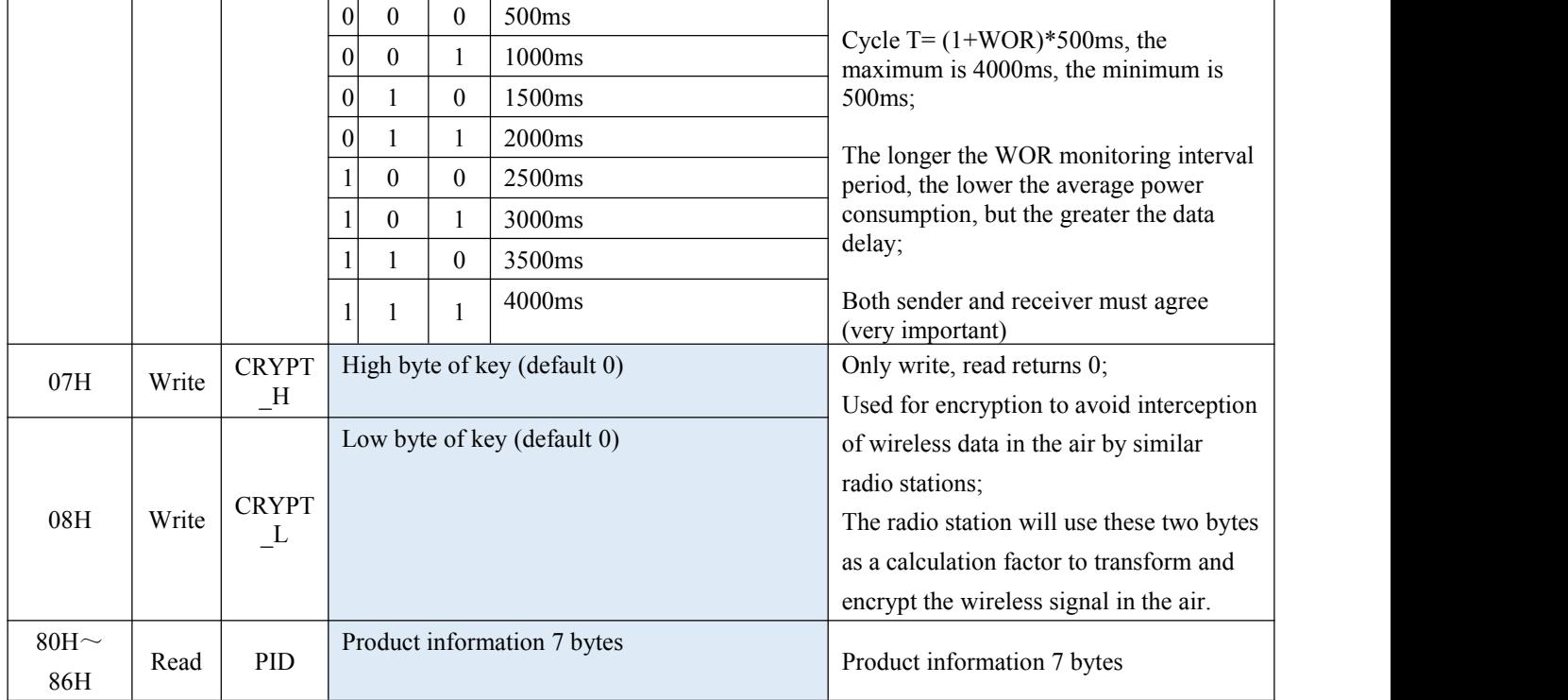

# <span id="page-16-0"></span>7.3 Factory Default Parameters

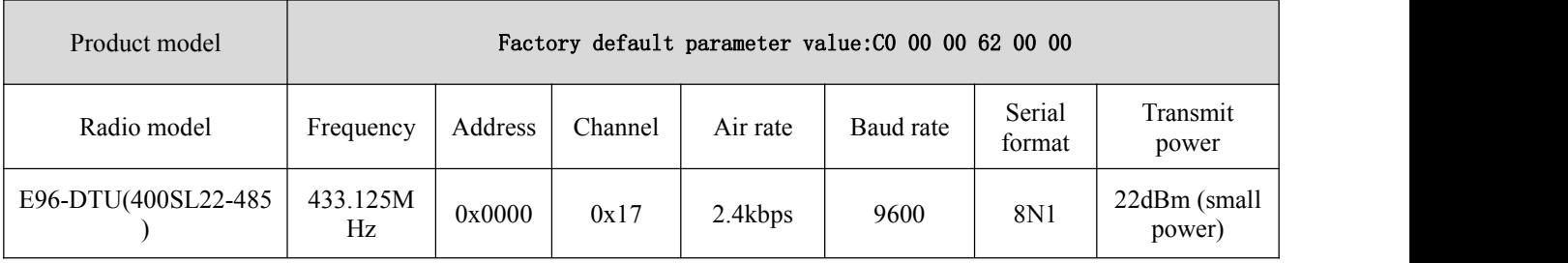

# <span id="page-16-1"></span>**8 Relay Networking Mode Use**

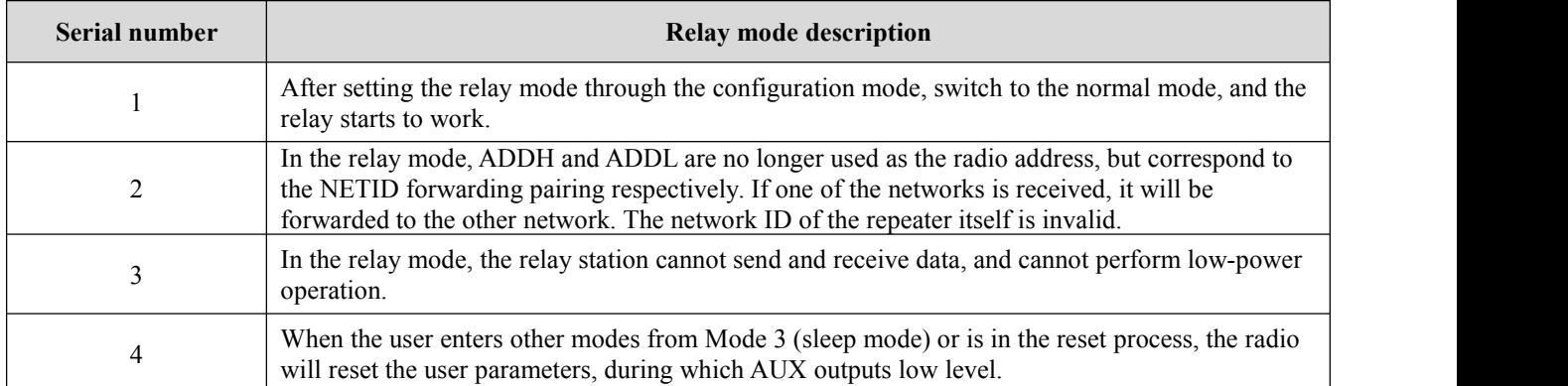

Description of relay networking rules:

1. Forwarding rules, the relay can forward data in both directions between two NETIDs.

2. In the relay mode, ADDH\ADDL is no longer used as a radio address, but as a NETID forwarding pairing.

As shown in the figure:

①First level relay

"Node 1" NETID is 08.

"Node 2" NETID is 33.

The ADDH\ADDL of relay 1 are 08 and 33 respectively.

So the signal sent by node 1 (08) can be forwarded to node 2 (33)

At the same time, node 1 and node 2 have the same address, so the data sent by node 1 can be received by node 2.

②Secondary relay

The ADDH\ADDL of relay 2 are 33 and 05 respectively.

So relay 2 can forward the data of relay 1 to the network NETID: 05.

Therefore, node 3 and node 4 can receive node 1 data. Node 4 normally outputs data, and node 3 has a different address from node 1, so no data is output.

③Two-way relay

As shown in the configuration: the data sent by node 1 can be received by nodes 2 and 4, and the data sent by nodes 2 and 4 can also be received by node

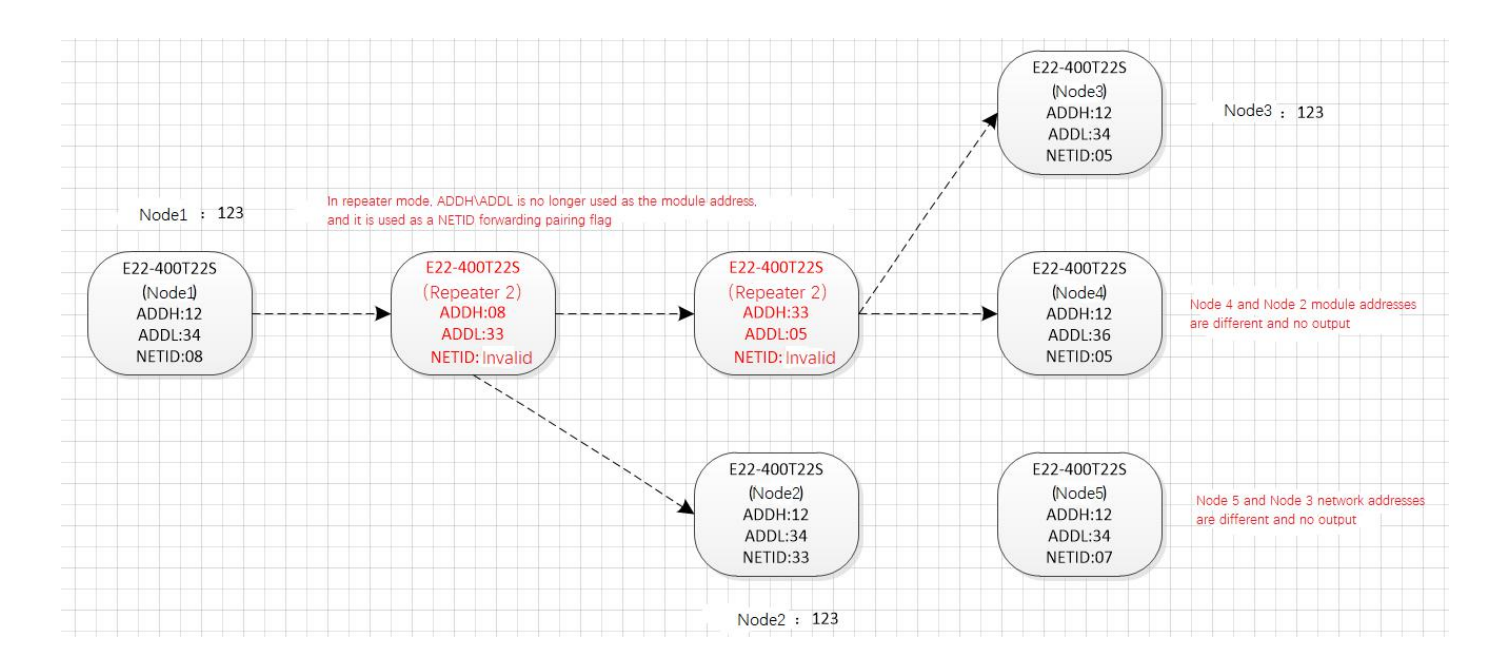

#### <span id="page-17-0"></span>**9 Relay Networking Mode Use**

 The following figure shows the display interface of the E96-DTU (400SL22-485) configuration host computer. The user can switch to the configuration mode through the MODE button, and quickly configure and read the parameters on the host computer.

 $\frac{(\langle c_1 \rangle)}{EBYTE}$  Chengdu Ebyte Electronic Technology Co., Ltd.  $E96-DTU(400SL22-485)$  User Manual

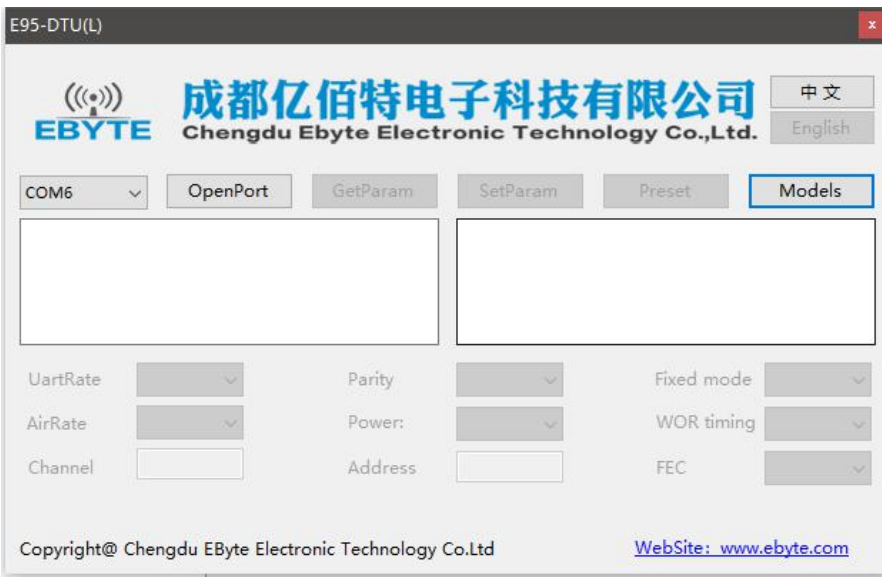

 In the configuration of the host computer, the radio address, frequency channel, network ID, and key are all displayed in decimal mode. The range of each parameter is:

Network address: 0~65535 Frequency channel:  $0 \sim 83$ Network ID: 0~255

- Key:  $0 \sim 65535$
- When using the host computer to configure the relay mode, the user needs to pay special attention. Since the parameters in the host computer are in decimal display mode, the radio address and network ID need to be converted when filling in the radio station address and network ID. If the network ID input by the transmitting terminal A is 02 and thenetwork ID input by the receiving terminal B is 10, when the relay terminal R sets the radio address, the hexadecimal value 0X020A is converted to the decimal value 522 as the relay terminal R.Radio address. That is, the radio address value that needs to be filled in by the relay terminal R at this time is 522.

### <span id="page-18-0"></span>**10 Program the Radio**

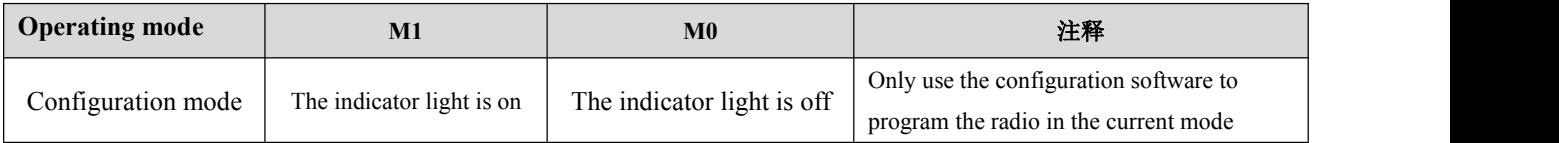

1. Programming can only be carried out in a specific working mode (see the above table). If the programming fails, please confirm whether the working mode of the radio is correct.

2. If you don't need complicated programming to open the E96-DTU (400SL22-485) configuration software, you can modify the relevant parameters.

# <span id="page-19-0"></span>**11 Related Products**

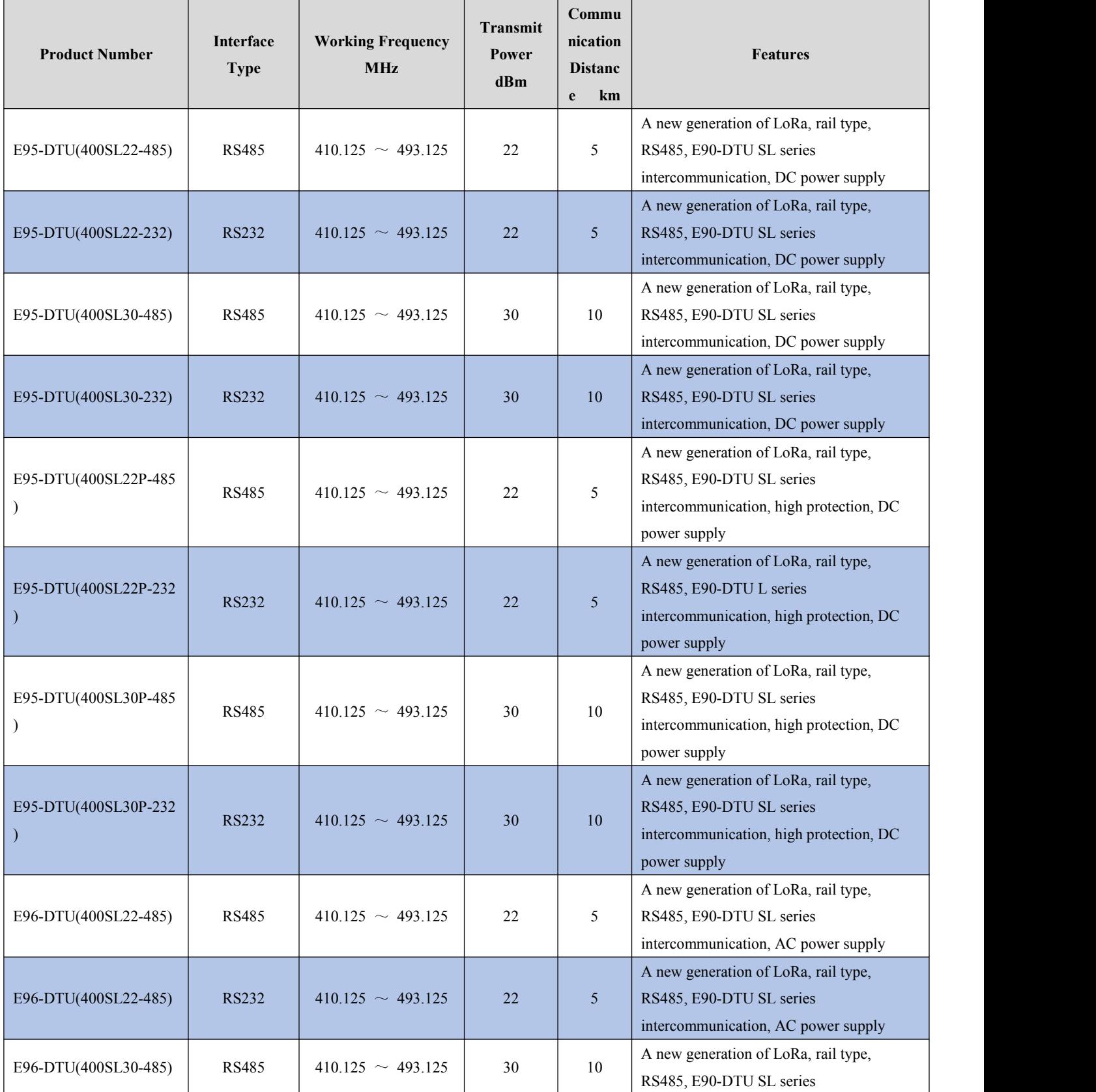

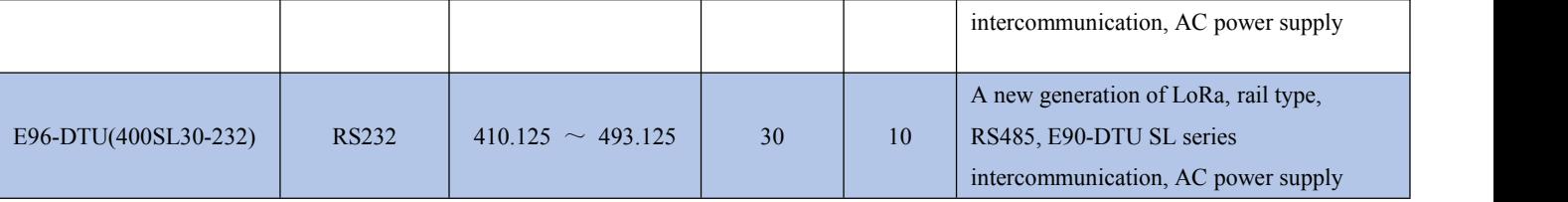

#### <span id="page-20-0"></span>**12 Precautions for Use**

1. Do not operate this radio in the vicinity of some flammable places (such as coal mines) or explosive dangerous objects (such as detonators for detonation).

2. A suitable DC stabilized power supply should be selected, which requires strong anti-high frequency interference, low ripple, and sufficient load capacity; preferably, it should also have over-current, over-voltage protection and lightning protection functions to ensure data transmission The radio is working normally.

3. Do not use it in a working environment that exceeds the environmental characteristics of the digital radio, such as high temperature, humidity, low temperature, strong electromagnetic field or dusty environment.

4. Don't let the digital radio station continuously be in full load transmitting state, otherwise the transmitter may be burnt out.

5. The ground wire of the digital transmission radio station should be well connected with the ground wire of the external equipment (such as PC, PLC, etc.) and the ground wire of the power supply, otherwise the communication interface may be burnt out; do not plug or unplug the serial port with power on.<br>6. When testing the digital radio station, you must connect a matching antenna or a 50 $\Omega$  dummy load, otherwise the

transmitter will be easily damaged; if the antenna is connected, the distance between the human body and the antenna should be more than 2 meters to avoid injury. Do not touch the antenna while transmitting.

7. Wireless data transmission stations often have different communication distances in different environments. The communication distance is often affected by temperature, humidity, obstacle density, obstacle volume, and electromagnetic environment; in order to ensure stable communication, it is recommended to reserve 50 % Or more of the communication distance margin.

8. If the measured communication distance is not ideal, it is recommended to analyze and improve the communication distance from the antenna quality and antenna installation method. You can also contact support@cdebyte.com for help.

9. When selecting the power supply, in addition to retaining 50% of the currentmargin as recommended, it should also be noted that its ripple should not exceed 100mV.

#### <span id="page-20-1"></span>**13 Important Statement**

1. Ebyte reserves the right of final interpretation and modification of all contents in this manual.

2. Due to the continuous improvement of the hardware and software of the product, this manual may be changed without prior notice. The latest version of the manual shall prevail.

# <span id="page-21-0"></span>**Revision history**

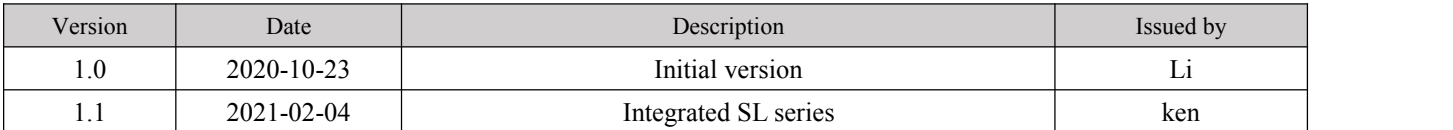

#### <span id="page-21-1"></span>**About us**

Technical support: support@cdebyte.com

Documents and RF Setting download link: www.ebyte.com

Thank you for using Ebyte products! Please contact us with any questions or suggestions: info@cdebyte.com

-------------------------------------------------------------------------------------------------

Phone: +86 028-61399028

Web: www.ebyte.com

Address: B5 Mould Park, 199# Xiqu Ave, High-tech District, Sichuan, China

 $\bigl(\bigl((\begin{smallmatrix} \circ \\ \circ \end{smallmatrix}\bigr)\bigr)$  ® **EBYTE** Chengdu Ebyte Electronic Technology Co., Ltd.